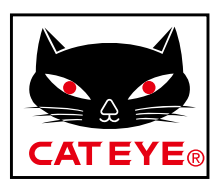

# **CATEYE VELO WIRELESS**

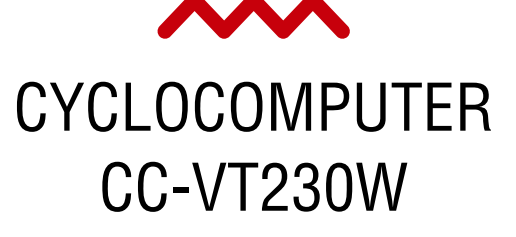

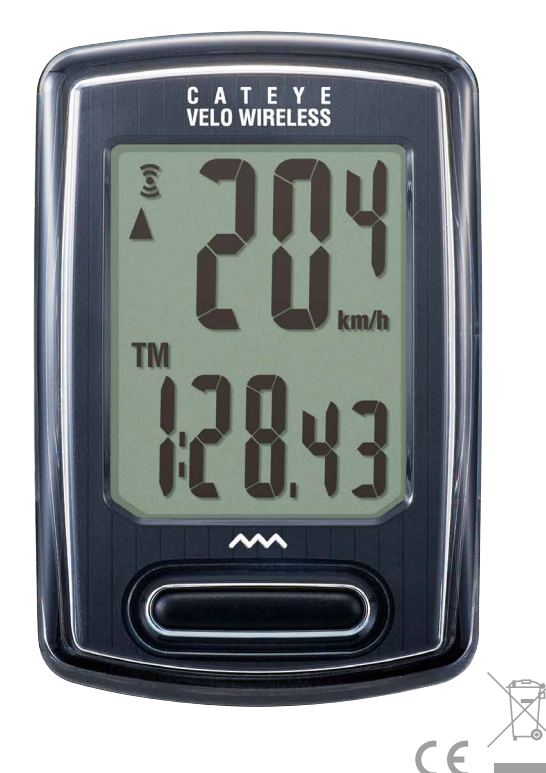

• Diese Bedienungsanleitung kann ohne Ankündigung geändert werden. Die aktuellste Bedienungsanleitung (PDF) finden Sie auf unserer Internetseite.

• Bitte besuchen Sie unsere Internetseite; dort kann eine detaillierte Schnellstartanleitung mit Videos heruntergeladen werden.

http://www.cateye.com/products/detail/CC-VT230W/manual/

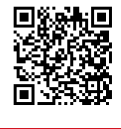

[Computer montieren](#page-1-0)

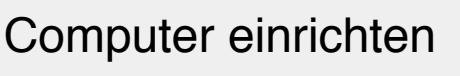

3

2

1

#### [Messungstarten](#page-7-0)

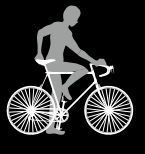

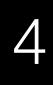

[Einstellungen ändern](#page-9-0) 

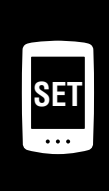

## Warnung/Achtung [Produktgarantie etc.](#page-12-0)

# <span id="page-1-0"></span>**Computer montieren**

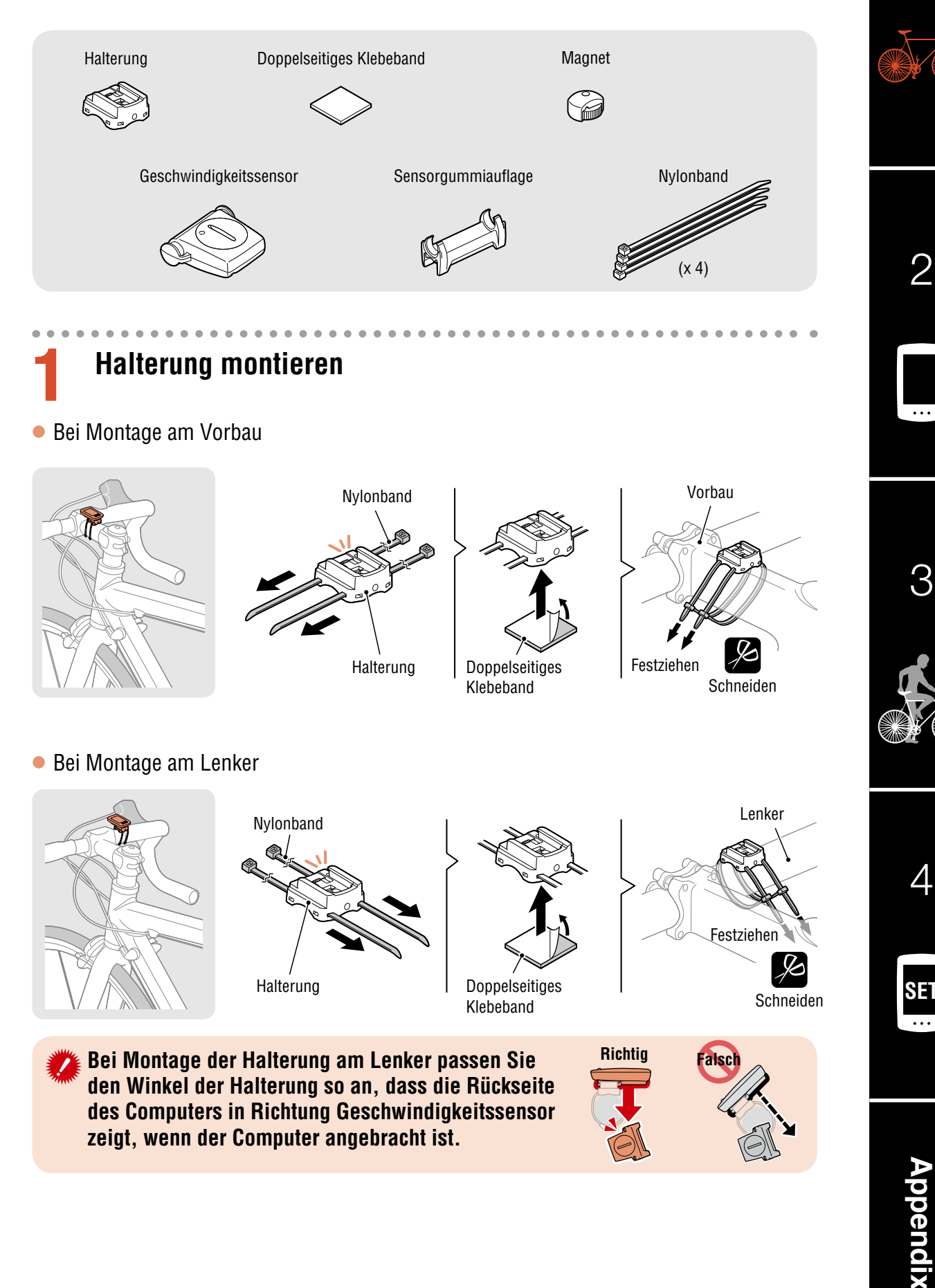

## **Computer montieren**

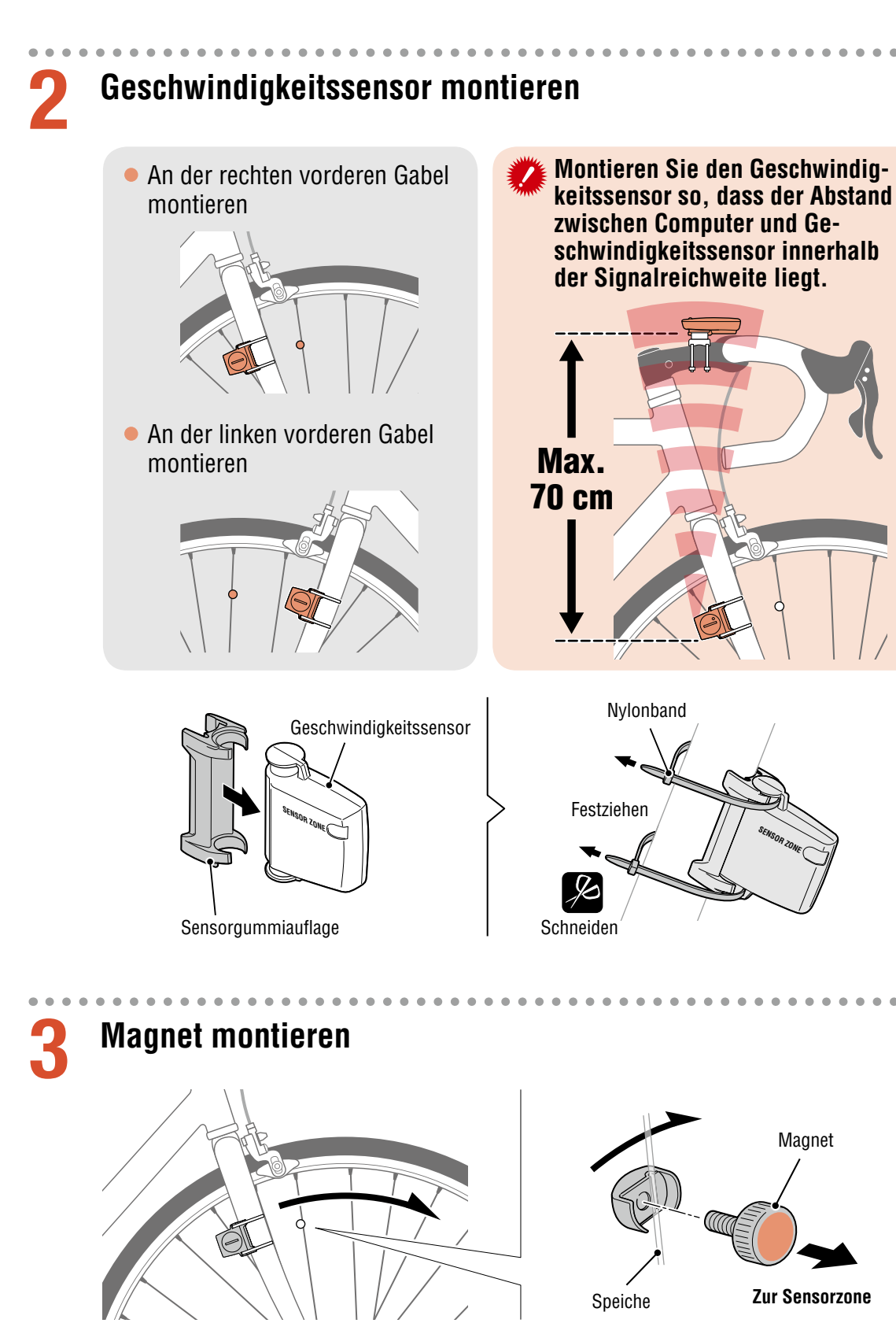

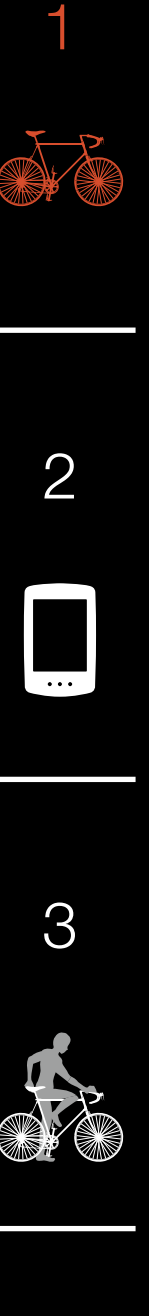

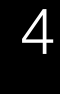

**SET**

# <span id="page-3-0"></span>**Computer montieren**

## **4 Geschwindigkeitssensor und Magnet anpassen**

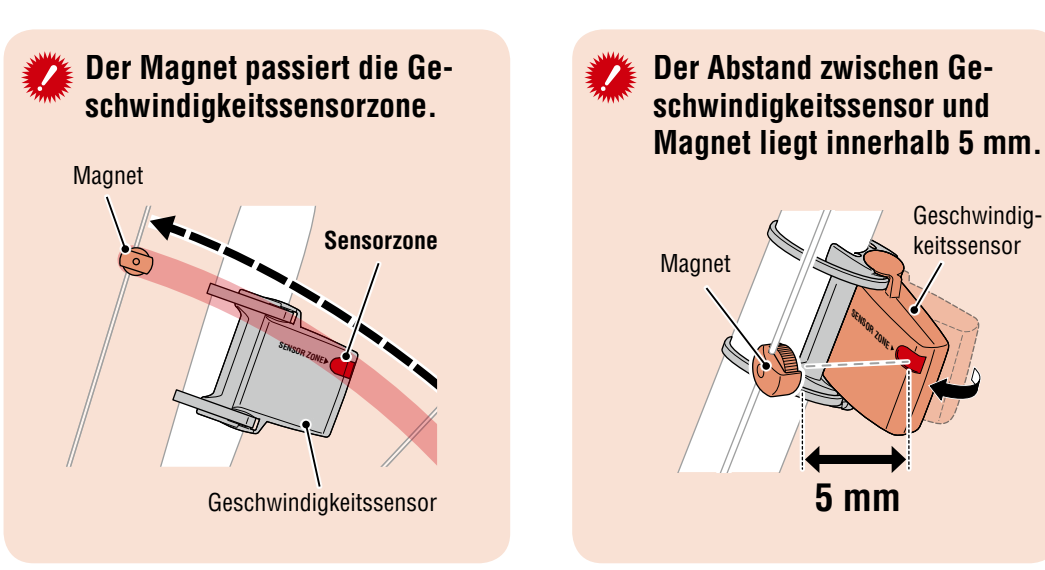

\* Der Magnet darf an keiner Position an der Speicher montiert werden, solange die Befestigungsbedingungen nicht erfüllt sind.

## **5 Computer anbringen/entfernen**

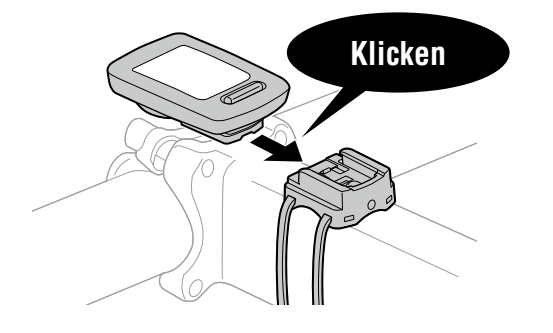

Computer halten.

Herausdrücken, sodass sich die Vorderseite anhebt.

**6 Testbetrieb**

Drehen Sie nach Anbringung des Computers vorsichtig das Vorderrad und prüfen, ob die aktuelle Geschwindigkeit am Computer angezeigt wird. Falls die Geschwindigkeit nicht angezeigt wird, beachten Sie noch einmal die Befestigungsbedingungen in den Schritten 1, 2 und 4

[2](#page-4-0)

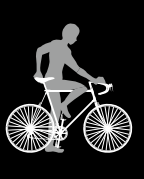

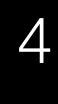

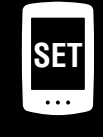

## <span id="page-4-1"></span><span id="page-4-0"></span>**Computer einrichten**

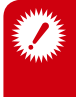

**Wenn Sie den Computer zum ersten Mal in Betrieb setzen oder ihn auf seine werkseitigen Standardeinstellungen zurücksetzen, müssen Sie anhand folgender Schritte alle Computerdaten löschen.**

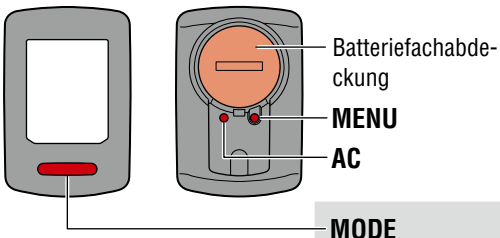

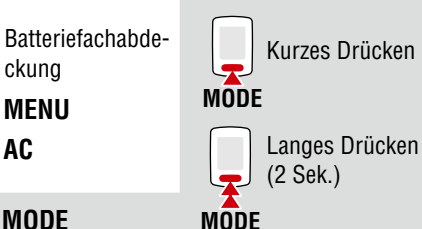

#### **1 Alle Daten löschen.**

Drücken Sie die **AC**-Taste an der Rückseite des Computers.

\* Sämtliche Daten werden gelöscht, der Computer wird wieder auf die werkseitigen Standardeinstellungen rückgesetzt.

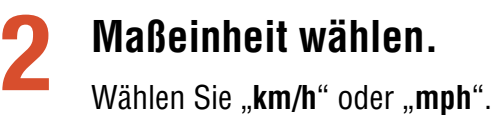

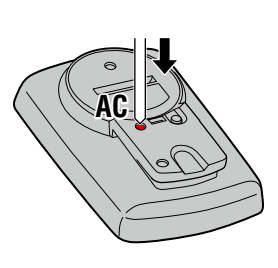

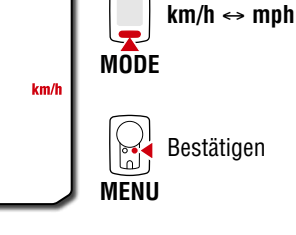

**MENU** 

**MODE**

### **3 Wählen Sie die Reifengröße.**

#### **Einfache Einstellung:**

Durch Drücken der **MODE** Taste werden **26"**→ **700C** → **27"**→ **27.5"**→ **29"**→ **205[]** → **16"**→ **18"**→ **20"**→ **22"**→ **24"** und **26"** in dieser Reihenfolge angezeigt. Wählen Sie die Reifengröße (in Zoll) Ihres Fahrrads.

#### **Erweiterte Einstellungen (für genauere Messungen):**

Wählen Sie **205[]** auf dem Bildschirm aus und halten Sie dann **MODE** gedrückt, um die Reifengröße Ihres Fahrrads in cm einzugeben. Durch Drücken von **MODE** ändert sich der Wert, und wenn Sie **MODE** gedrückt halten, gelangen Sie zur nächsten Ziffer.

\* Siehe ["Reifenumfang" \(seite 7\)](#page-6-0).

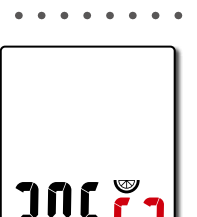

**L = 100 – 299 cm**

Zoll

hŭ

**MODE**

Wert erhöhen

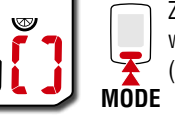

#### Zur nächsten Stelle wechseln (Drücken und halten)

Größe wechseln

Bestätigen

**MENU** Bestätigen

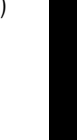

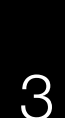

2

[1](#page-1-0)

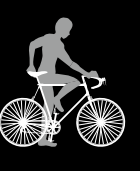

 $\varDelta$ 

**SET**

## **Computer einrichten**

**4 Uhr einstellen.**

Jedes Mal, wenn die **MODE**-Taste gedrückt und gehalten wird, wechseln Sie vom Zeitanzeigemodus zur Stunden- und schließlich zur Minuteneinstellung.

\* Bei Wahl von **12h** wird **A** (vormittags) oder **P** (nachmittags) oben auf dem Bildschirm angezeigt.

# **5 Drücken Sie zum Abschließen der Einrichtung die MENU-Taste.**

. . . . . . . .

Die Einrichtung ist abgeschlossen und der Computer wechselt zum Messbildschirm. Anweisungen zum Starten der Messung finden Sie unter ["Messung startet" \(seite 8\).](#page-7-1)

Zeitanzeigemodus (**24h** oder **12h**)

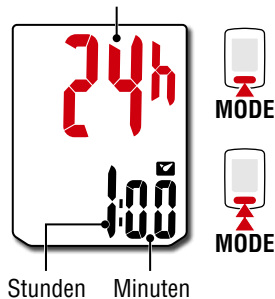

Element wechseln, oder Wert erhöhen

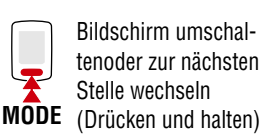

**MENU**

 $\mathbb{Z}$ 

Einrichtung abgeschlossen [2](#page-4-0)

[1](#page-1-0)

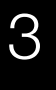

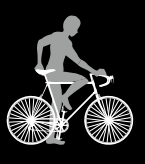

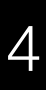

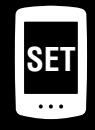

## **Computer einrichten**

#### <span id="page-6-0"></span>**Reifenumfang**

Es gibt folgende Methoden zur Bestimmung des Reifenumfangs.

- Reifenumfang messen (L) Messen Sie die Entfernung, wenn sich der Reifen unter Ihrem Gewicht bei angemessener Anpassung des Reifendrucks dreht.
- Beachten Sie die nachstehende Referenztabelle zum Reifenumfang
	- \* Üblicherweise steht die Reifengröße oder die Größe nach ETRTO an der Seite des Rades.

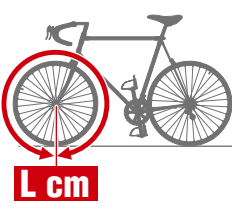

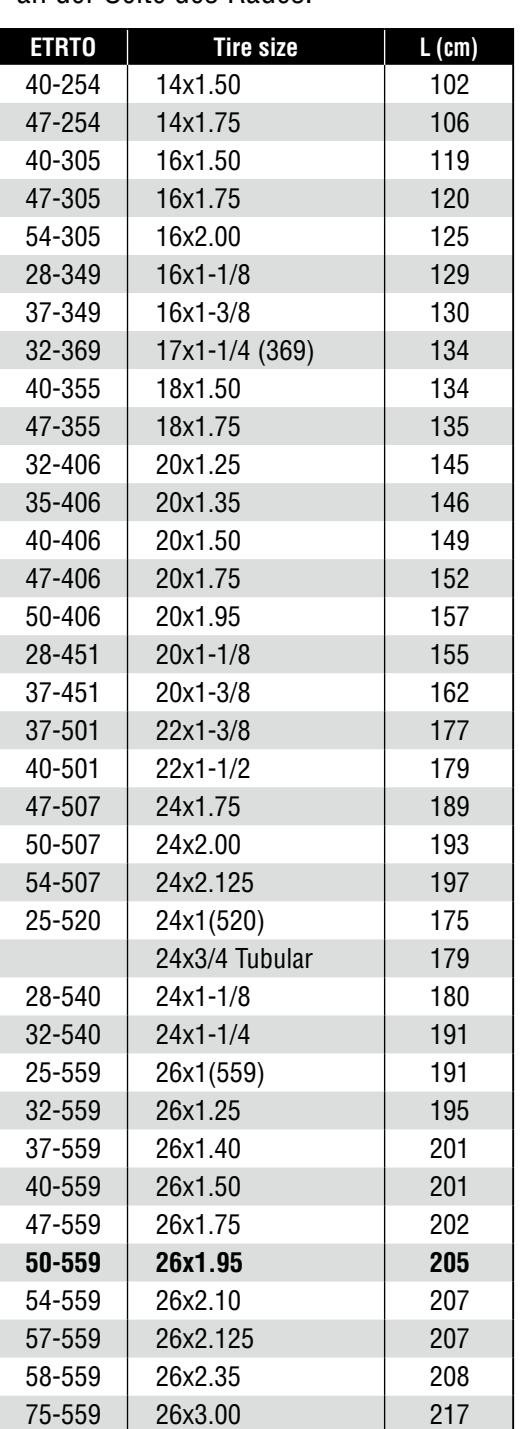

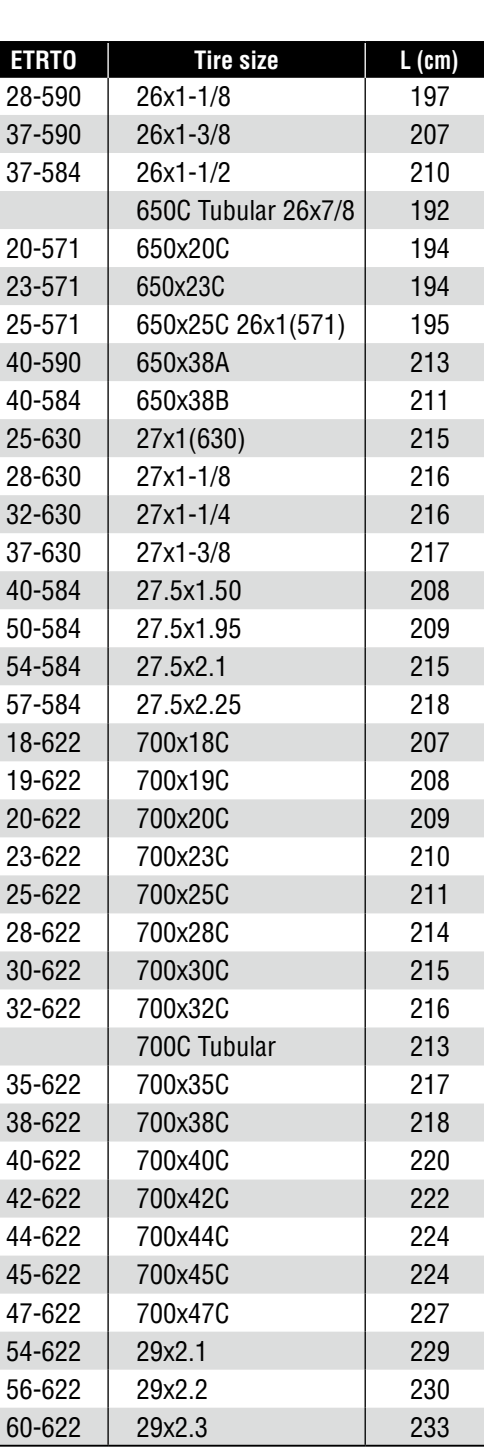

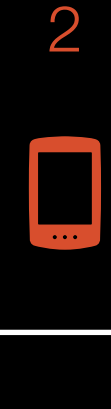

[1](#page-1-0)

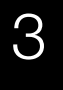

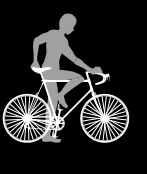

 $\overline{4}$  $\overline{4}$  $\overline{4}$ 

**SET**

## <span id="page-7-1"></span><span id="page-7-0"></span>**Messung startet [Messbildschirm]**

**Sensorsignalsymbol**  Blinkt synchron mit einem Sensorsignal.

**Tempopfeil**

Zeigt an, ob die aktuelle Geschwindigkeit schneller (A) oder langsamer  $(\blacktriangledown)$  als die Durchschnittsgeschwindigkeit ist.

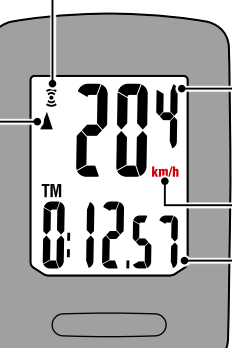

#### **Aktuelle Geschwindigkeit**  $0,0$  (4,0) – 105,9 km/h  $[0,0(3,0) - 65,9 \text{ mph}]$

**Maßeinheit**

**Aktuelle Funktion**

### **Aktuelle Funktion umschalten**

Durch Betätigung der **MODE**-Taste wechselt die aktuell im unteren Bildschirmbereich angezeigte Funktion.

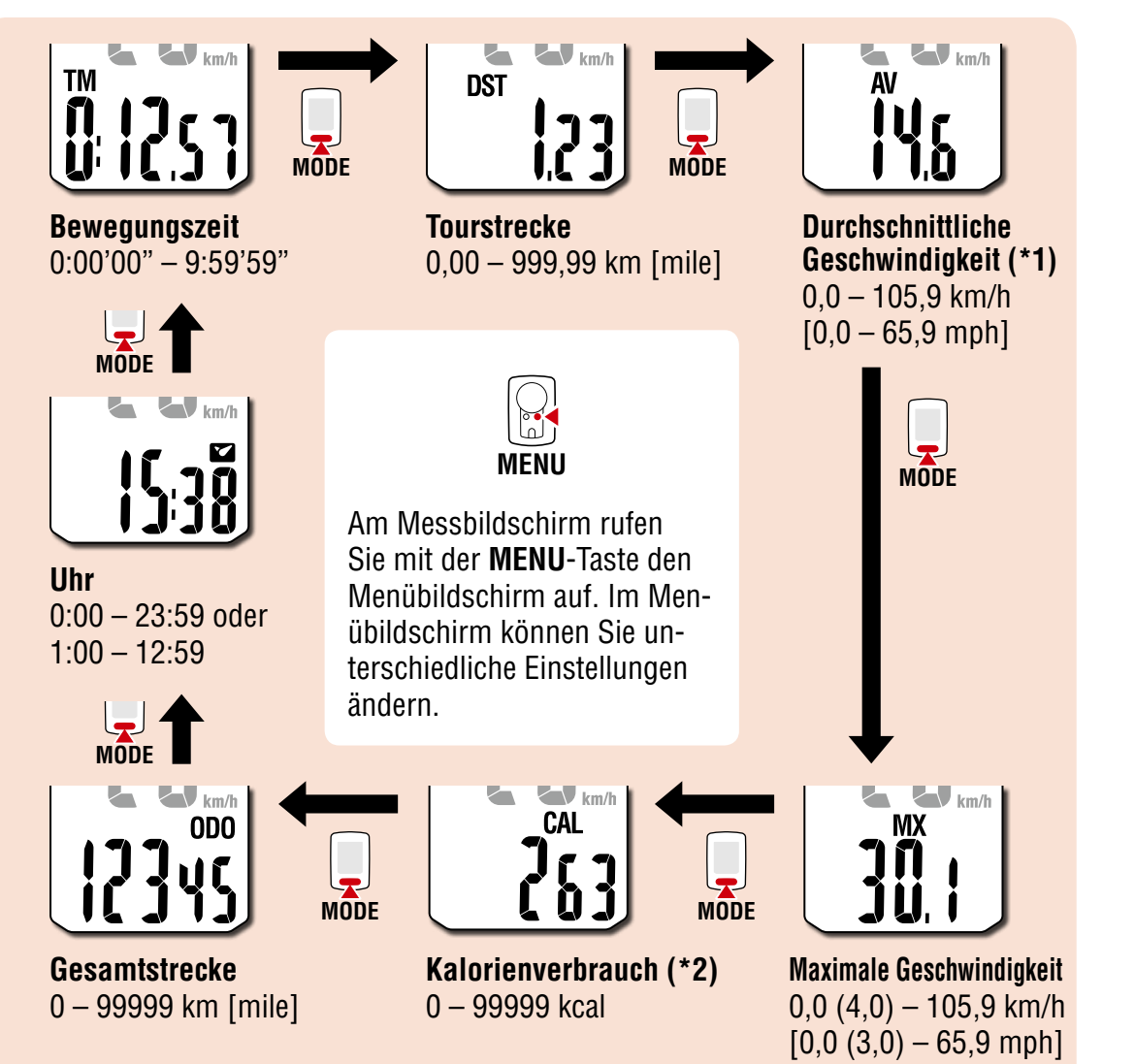

- **\*1**: **AV** (durchschnittsgeschwindigkeit) zeigt **.E** anstelle des gemessenen Wertes an, wenn **TM** (verstrichene Zeit) ca. 27 Stunden oder **DST** (tourstrecke) 999,99 km überschreitet. Setzen Sie die Messdaten zurück.
- **\*2**: Der Kalorienverbrauch ist ein kumulierter Wert auf Basis der in Intervallen von einer Sekunde gemessenen Geschwindigkeit. Die Werte für den Kalorienverbrauch pro Stunde sind nachfolgend aufgelistet. Die Werte in dieser Tabelle als Orientierungshilfe gedacht.

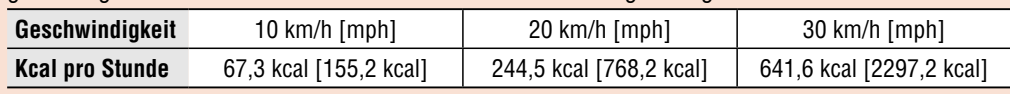

3

[2](#page-4-0)

[1](#page-1-0)

 $\varDelta$ 

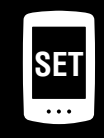

## **Messung startet [Messbildschirm]**

#### **Messung starten/stoppen**

Die Messung startet automatisch, wenn sich das Fahrrad bewegt. Während der Messung blinkt die Maßeinheit (**km/h** oder **mph**).

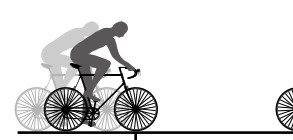

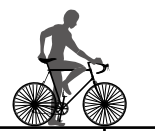

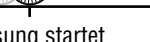

Messung startet Messung stoppt

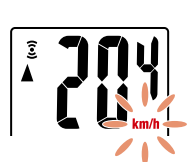

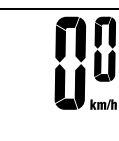

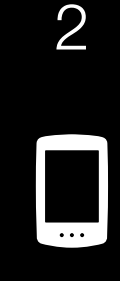

[1](#page-1-0)

## **Daten zurück setzen**

Halten Sie im Bildschirm mit Messwerten die Taste **MODE** gedrückt, werden alle Messdaten auf 0 zurückgesetzt (außer **ODO**).

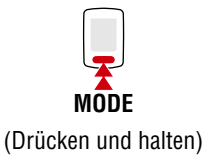

#### **Energiesparfunktion**

Falls der Computer 10 Minuten kein Signal empfängt, wird der Energiesparbildschirm aktiviert und nur die Uhr erscheint. Wenn bei aktiviertem Energiesparbildschirm die **MODE**-Taste gedrückt oder ein Sensorsignal empfangen wird, kehrt der Computer zum Messbildschirm zurück.

\* Wird der Bildschirm des Computers 1 Stunde lang im Energiesparmodus belassen, wird **SLEEP** angezeigt. Befindet sich der Computer in diesem Zustand, können Sie durch Drücken der Taste **MODE** zum Bildschirm mit den Messwerten zurückkehren.

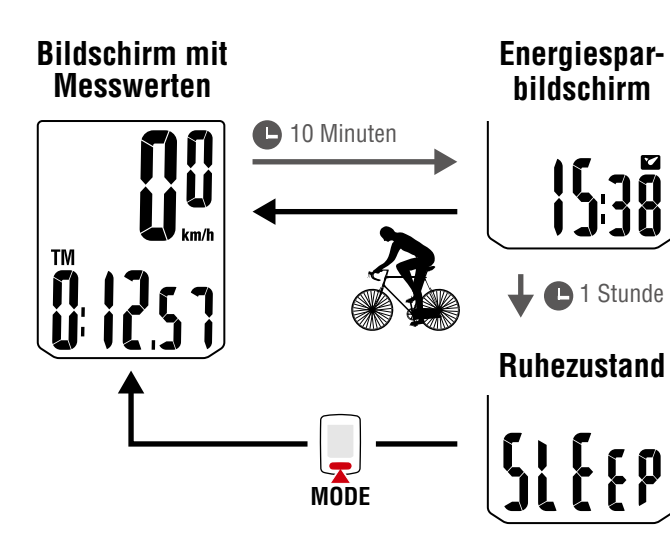

3

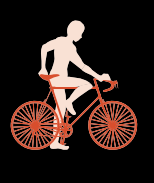

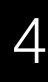

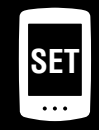

# <span id="page-9-0"></span>**Einstellungen ändern [Menübildschirm]**

Am Messbildschirm rufen Sie mit der **MENU**-Taste den Menübildschirm auf. Im Menübildschirm können Sie unterschiedliche Einstellungen ändern.

\* Drücken Sie nach Änderung der Einstellungen zum Bestätigen der Änderungen immer die **MENU**-Taste.

[1](#page-1-0)

\* Wenn der Menübildschirm 1 Minute nicht aktiv genutzt wird, kehrt der Computer zum Messbildschirm zurück.

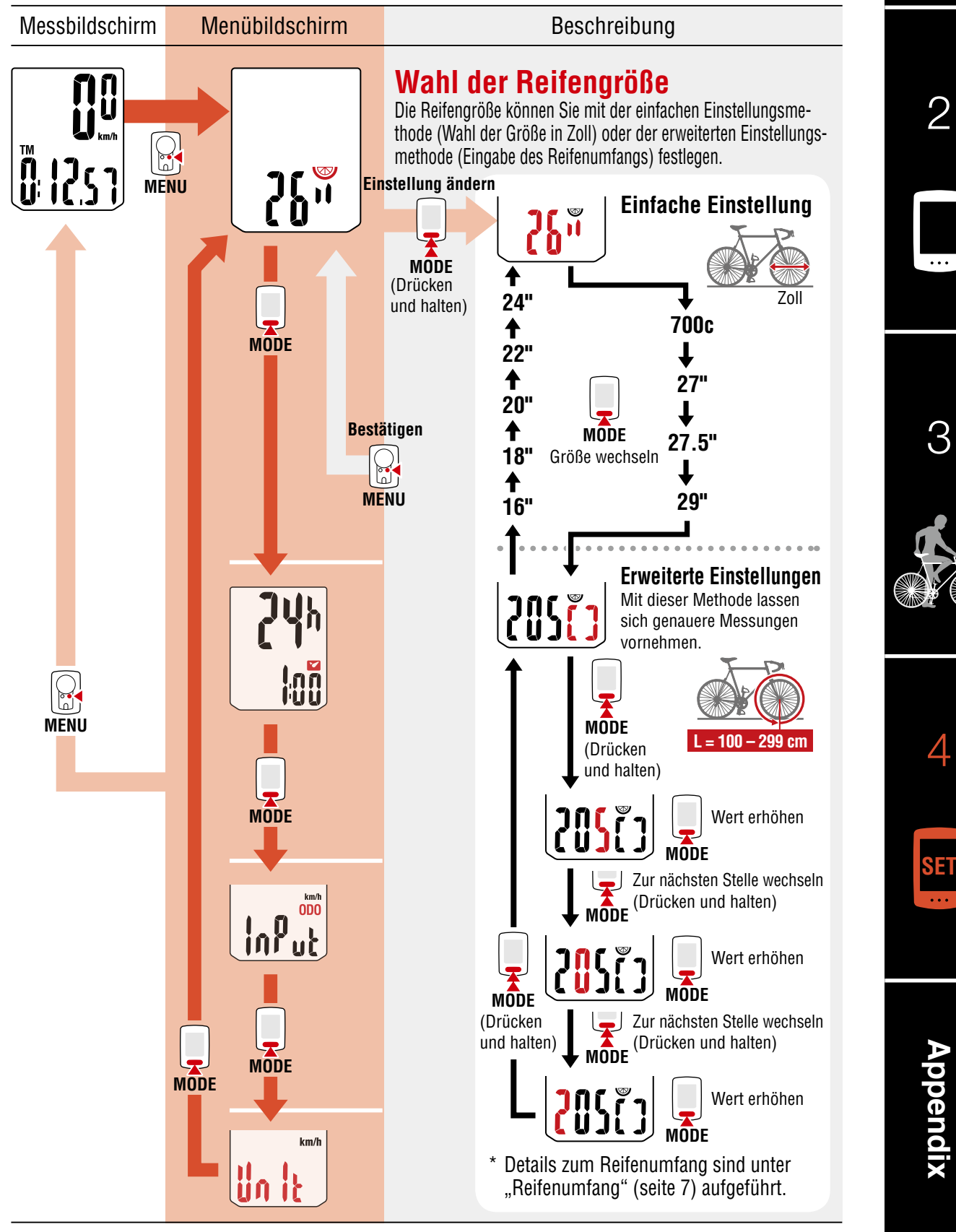

## **Changing settings [Menu screen]**

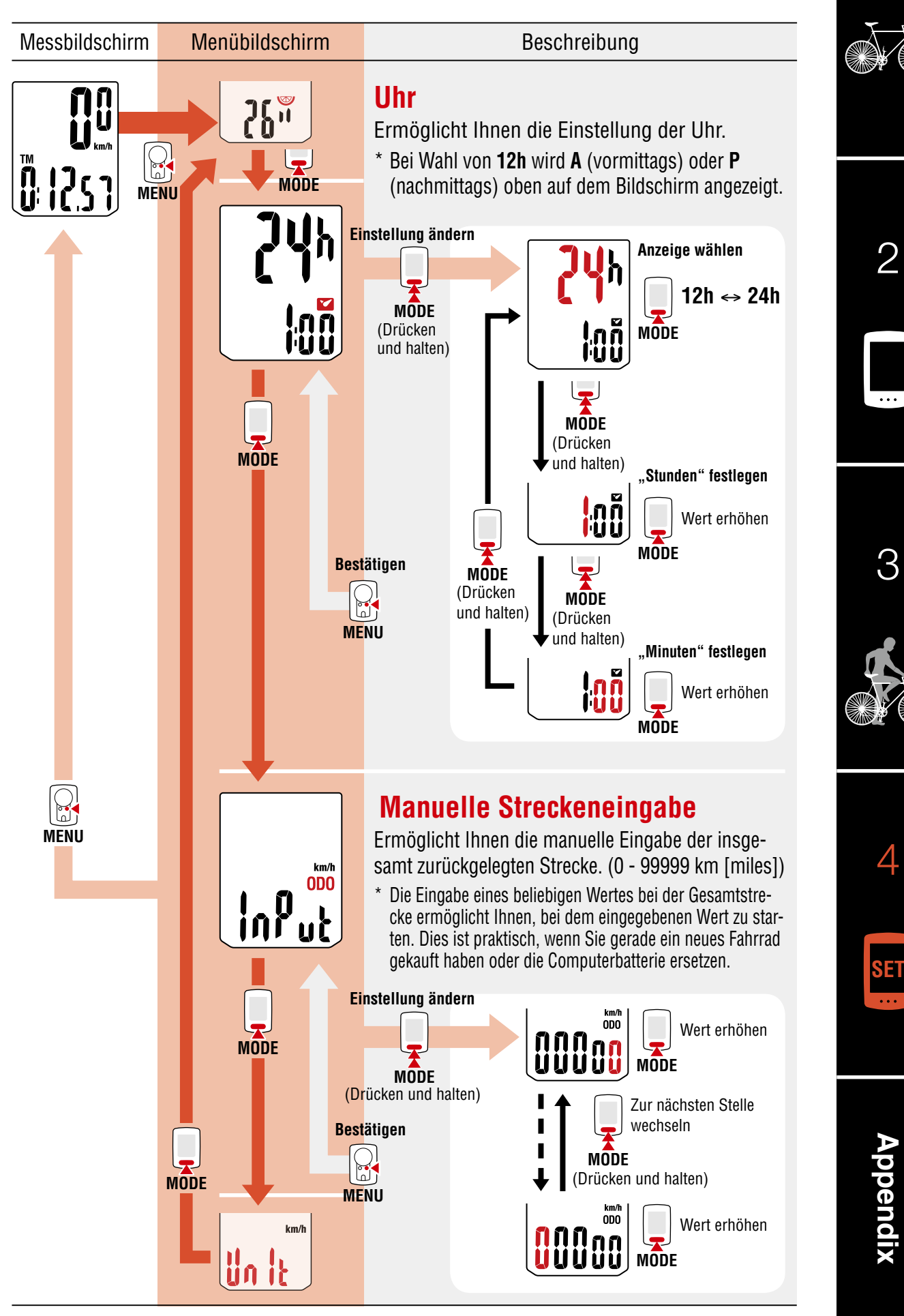

## **Changing settings [Menu screen]**

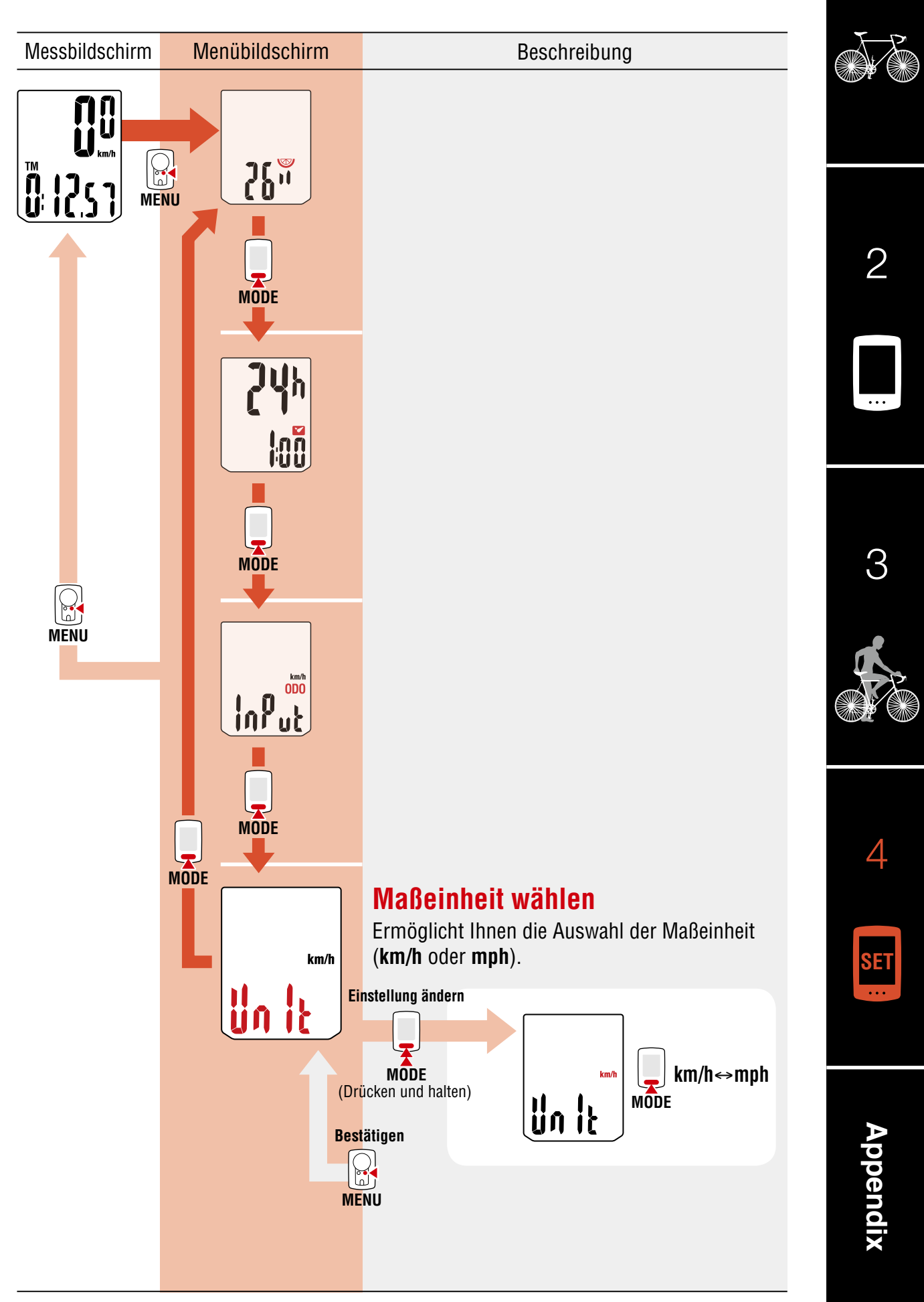

# <span id="page-12-0"></span>**Appendix**

## **Warnung / Vorsicht**

- Konzentrieren Sie sich nicht auf den Computer, während Sie fahren. Achten Sie beim Fahren auf Ihre Sicherheit!
- Installieren Sie den Magneten, den Sensor und die Aufnahme auf sichere Weise. Kontrollieren Sie diese in regelmäßigen Abständen.
- Falls ein Kind eine Batterie aus Versehen verschluckt, suchen Sie sofort einen Arzt auf.
- Vermeiden Sie es, den Computer für längere Zeit direkter Sonneneinstrahlung auszusetzen.
- Zerlegen Sie den Computer nicht.
- Lassen Sie den Computer nicht fallen. Dies kann zu Fehlfunktion und Beschädigungen führen.
- Verwenden Sie für die Reinigung des Computers und des Zubehörs keinen Verdünner, Benzol oder Alkohol.
- Falls die Batterie durch einen falschen Typ ersetzt wird, besteht Explosionsgefahr. Entsorgen Sie leere Batterien entsprechend den ortsüblichen Bestimmungen.
- Die LCD-Anzeige kann verzerrt erscheinen, wenn durch polarisierte Sonnenbrillengläser gesehen wird.

#### **Kabelloser Sensor**

Der Sensor wurde so entwickelt, dass er zur Reduzierung von Störungen Signale innerhalb einer maximalen Reichweite von 70 cm empfängt. Bitte beachten Sie beim Anpassen des kabellosen Sensors Folgendes:

- Signale können nicht empfangen werden, wenn der Abstand zwischen Sensor und Computer zu groß ist.
- Die Reichweite des Empfangs kann bei niedrigen Temperaturen oder erschöpften Batterien sinken.
- Signale können nur empfangen werden, wenn die Rückseite des Computers in Richtung des Sensors zeigt.

Unter folgenden Bedingungen können Störungen und damit verbunden fehlerhafte Daten auftreten:

- In der Nähe eines Fernsehers, PCs, Radios, Motors bzw. in einem Auto oder Zug.
- In der Nähe von Bahnübergängen, Eisenbahnschienen, Sendemasten und/oder Radarstationen.
- Beim Einsatz anderer kabelloser Geräte in unmittelbarer Nähe.

Frequenzband: 19 kHz

Abgestrahlte Leistung: −31,7 dBm

Hiermit erklärt CATEYE Co., Ltd., dass das Funkgerät des Typs CC-VT230W mit der Richtlinie 2014/53/EU übereinstimmt.

Der vollständige Wortlaut der EU-Konformitätserklärung ist unter der folgenden Internetadresse verfügbar: cateye.com/doc

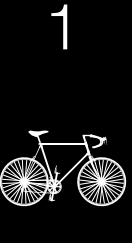

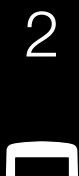

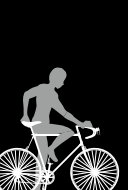

[3](#page-7-0)

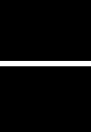

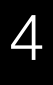

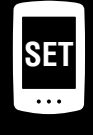

## **Appendix**

### **Wartung**

Verwenden Sie zur Reinigung von Computer und Zubehör ein weiches Tuch und ein verdünntes, neutrales Reinigungsmittel; wischen Sie mit einem trockenen Tuch nach.

#### <span id="page-13-0"></span>**Batterie ersetzen**

• Computer

Ersetzen Sie die Batterie, sobald sich die Anzeige verdunkelt. <sub>Schließen</sub> Setzen Sie eine neue Lithium-Batterie (CR2032) ein; der Pluspol (+) muss dabei nach oben zeigen.

- \* Achten Sie darauf, nach dem Ersetzen die im Abschnitt ["Computer einrichten" \(seite 5\)](#page-4-1) angegebenen Anweisungen zu befolgen.
- \* Durch Notieren der Gesamtkilometer vor dem Batteriewechsel können Sie nach dem Wechsel bei der manuell eingegebenen Gesamtstrecke starten.
- Geschwindigkeitssensor

Ersetzen Sie die Batterie, falls die Geschwindigkeit auch nach korrekter Anpassung nicht angezeigt wird. Legen Sie neue Lithium-Batterien (CR2032) ein, wobei das (+)-Zeichen nach oben weist; schließen Sie die Batteriefachabdeckung sicher.

\* Passen Sie nach dem Batteriewechsel die Position des Magneten entsprechend dem Geschwindigkeitssensor wie in Abschnitt ["Computer montieren" \(seite 4\)](#page-3-0) Schritt 4 beschrieben an.

#### **Problemlösung**

#### **Das Symbol des Sensorsignals blinkt (die Geschwindigkeit wird nicht angezeigt).**

- Prüfen Sie, ob der Abstand zwischen Sensor und Magnet zu groß ist. (Abstand: innerhalb 5 mm)
- Prüfen Sie, ob der Magnet die Sensorzone richtig passiert. Passen Sie die Positionen von Magnet und Sensor an.
- Ist der Computer im richtigen Winkel installiert ? Die Rückseite des Computers muss in Richtung des Sensors zeigen.
- Prüfen Sie die Entfernung zwischen Computer und Sensor. (Entfernung: 20 bis 70 cm) Installieren Sie den Sensor innerhalb der angegebenen Reichweite.
- Ist die Batterie des Computers oder Sensors erschöpft ?
	- \* Im Winter verringert sich die Batterieleistung. Falls der Computer nur reagiert, wenn er sich in der Nähe des Sensors befindet, sind möglicherweise die Batterien schwach.

Ersetzen Sie die Batterien entsprechend dem im Abschnitt ["Batterie ersetzen"](#page-13-0) angegebenen Verfahren.

#### **Bei Betätigung einer Taste wird nichts angezeigt.**

Ersetzen Sie die Batterien entsprechend dem im Abschnitt ["Batterie ersetzen"](#page-13-0) angegebenen Verfahren.

#### **Es erscheinen fehlerhafte Daten.**

Löschen Sie alle Daten entsprechend dem im Abschnitt "Computer einrichten" (seite 5) beschriebenen Verfahren.

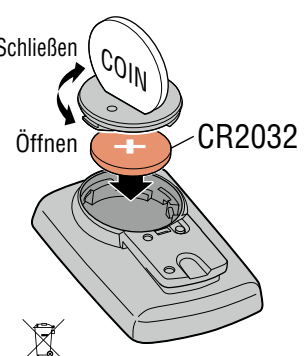

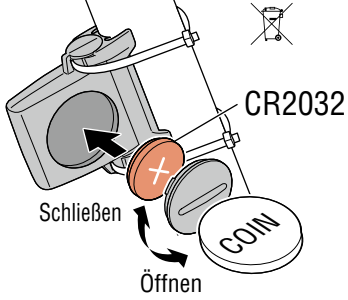

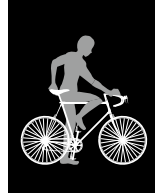

[3](#page-7-0)

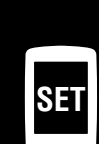

 $\varDelta$ 

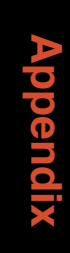

[1](#page-1-0)

## **Appendix**

#### **Hauptspezifikationen**

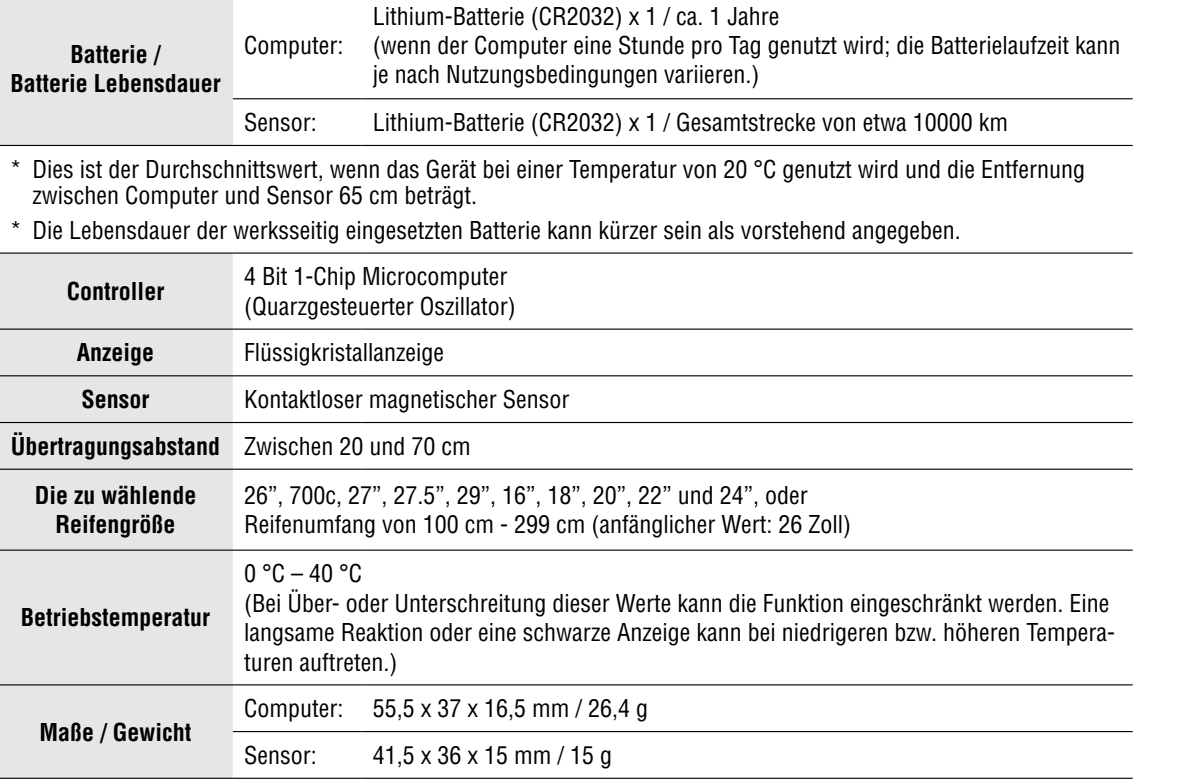

\* Die technischen Daten und das Design können ohne vorherige Ankündigung verändert werden.

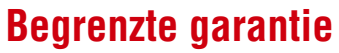

#### **2 Jahre – nur auf Computer/Sensor (Zubehör und Batterien ausgeschlossen)**

Falls während des normalen Gebrauchs Fehler auftreten, wird das entsprechende Teil des Computers kostenlos repariert oder ersetzt. Die Reparatur muss von CatEye Co., Ltd. durchgeführt werden. Wenn Sie das Gerät einsenden, packen Sie es sorgfältig ein und fügen Sie die Garantiekarte sowie Reparaturhinweise anbei. Achten Sie darauf, Ihren Namen und Ihre Anschrift mit Schreibmaschine oder in Druckbuchstaben deutlich lesbar auf die Garantiekarte zu schreiben. Versicherungskosten und Kosten für den Transport bis zu unserem Kundendienst gehen zu Lasten der Person, die unseren Kundendienst in Anspruch nehmen möchte.

#### **CAT EYE CO., LTD.**

2-8-25, Kuwazu, Higashi Sumiyoshi-ku, Osaka 546-0041 Japan Attn: CATEYE Customer Service Phone: (06)6719-6863 Fax: (06)6719-6033 E-mail : support@cateye.co.jp URL : http://www.cateye.com

#### **Standardzubehör**

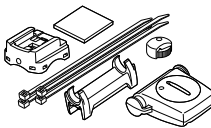

**1602990** Ersatzteil-Kit

**1602196** Geschwindigkeitssensor (SPD-01)

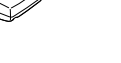

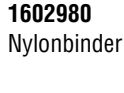

62 **1699691N** Radmagnet

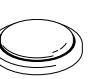

**1665150** Lithiumbatterie

## **Optionales Zubehör**

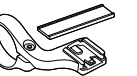

**1604100** Halterung außen/vorne

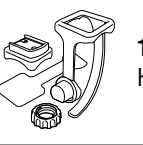

**1602194** Halterungsset

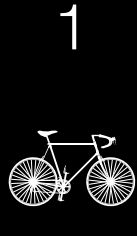

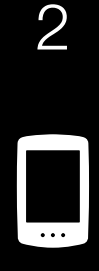

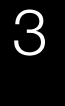

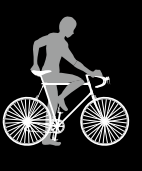

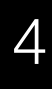

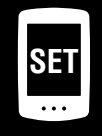